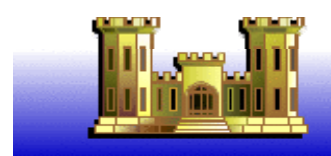

**Waterborne Commerce Statistics Center** 

Back to WCSC

Click to return to Waterborne Commerce Statistics Center Home Page

Part 1 Atlantic Coast | Part 2 Gulf Coast | Part 3 Great Lakes | Part 4 Pacific Coast | Switch between regions by clicking on one of them.

Once you have selected a region of the country, you have a choice of looking at information by Ports and by Waterways.

Within each there are three different types of preformatted data from which to select, as described below.

Pick the type of report you want and click on it.

Introduction | Terminology | Commodity Classification | How to Instructions

Part 1-Atlantic Coast (pdf version)

PDF for each Part (1-4) where tables are produced same as previous publications.

### **Cargo By Ports**

Part 1 Tons Comm Ports Calendar Year 2007|

Single calendar year in one spread sheet. Short tons by commodity grouped by traffic and direction (domestic and foreign).

### Part 1 Tons\_Direction/Year\_Ports Calendar Years 2007-2003

Multiple calendar years per spread sheet. Multiple years of short tons by commodity grouped by traffic and direction (domestic and foreign).

### Part 1 Tons\_Year/Direction\_Ports Calendar Years 2007-2003

Multiple calendar years per spread sheet. Short tons by commodity grouped by years, then by traffic and direction (domestic and foreign).

#### **Trips By Ports**

Each port has 3 sheets. One for domestic, one for foreign, and one for both traffics (domestic and foreign) together.

Part 1 Ports TripsbyDraft CY 2007

Single calendar year in one spread sheet. Trips by vessel type, grouped by direction and draft.

Part 1 Ports Trips\_VessType\_Dir\_YR\_Draft CY 2007-2003

Multiple calendar years per spread sheet. Multiple years of trips, grouped by vessel type, direction and draft.

Part 1 Ports Trips\_VessType\_YR\_Dir\_Draft CY 2007-2003

Multiple calendar years per spread sheet. Trips by vessel type, grouped by years, direction and draft.

**Cargo By Waterways** Part 1 Tons\_Comm\_Wtwy Calendar Years 2007

Single calendar year in one spread sheet. Short tons by commodity grouped by traffic and direction (domestic and foreign).

## Part 1 Tons\_Direction/Year\_Wtwy Calendar Years 2007-2003

Multiple calendar years per spread sheet. Multiple years of short tons by commodity grouped by traffic and direction (domestic and foreign).

## Part 1 Tons Year/Direction Wtwy Calendar Years 2007-2003

Multiple calendar years per spread sheet. Short tons by commodity grouped by years, then by traffic and direction (domestic and foreign).

# **Trips By Waterways**

Each waterway has 3 sheets. One for domestic, one for foreign and one for both traffics (domestic and foreign) together.

### Part 1 Wtwy\_TripsbyDraft CY 2007

Single calendar year in one spread sheet. Trips by vessel type, grouped by direction and draft.

### Part 1 Wtwy Trips\_VessType\_Dir\_YR\_Draft CY 2007-2003

Multiple calendar years per spread sheet. Multiple years of trips, grouped by vessel type, direction and draft.

### Part 1 Wtwy Trips\_VessType\_YR\_Dir\_Draft CY 2007-2003

Multiple calendars years per spread sheet. Trips by vessel type, grouped by years, direction and draft.

Comments or Questions Contact: WCSC

The Table of Contents is in Alphabetical Order. Find the Port or Waterway and left click on the Sheet  $#$  to the left of the name.

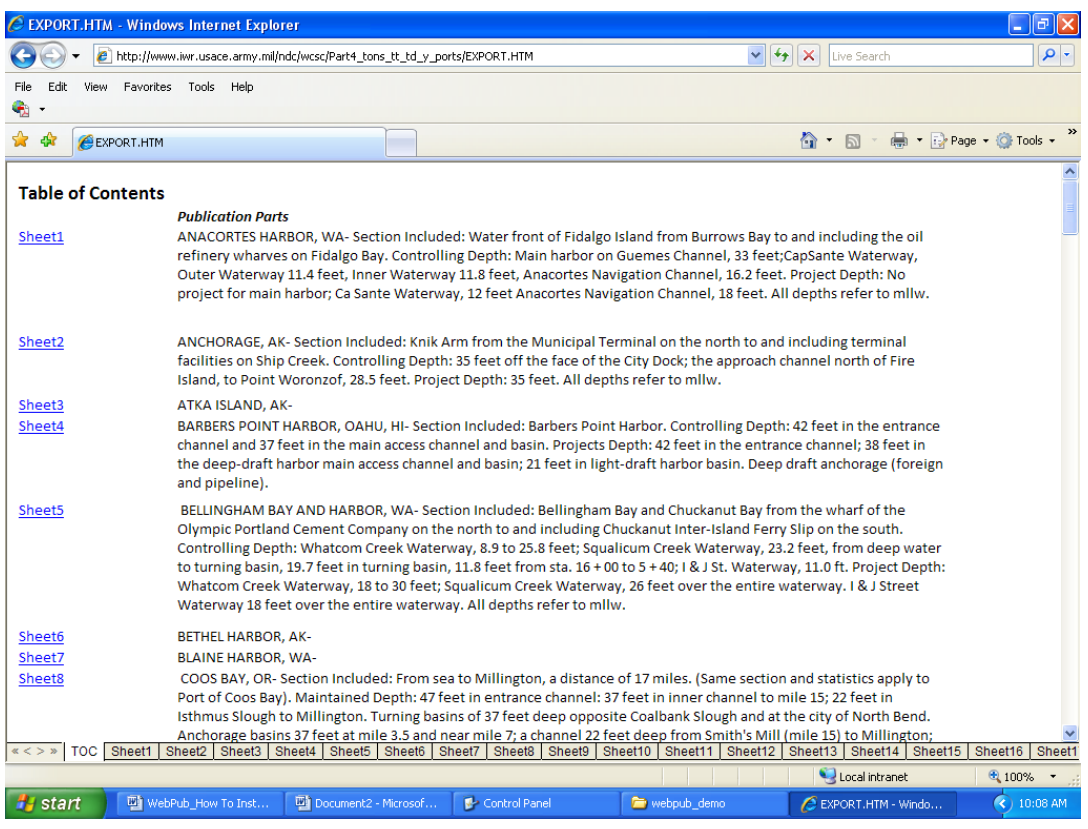

The spreadsheet window opens.

 $\sim 10$ 

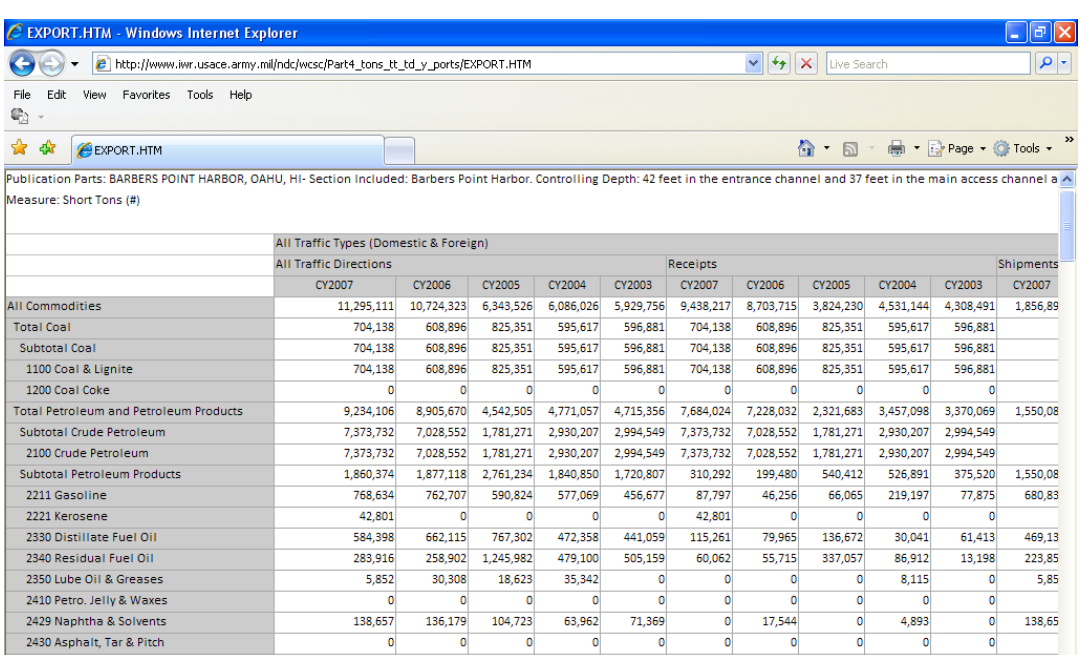

…………………………………………………………………………………………………………..

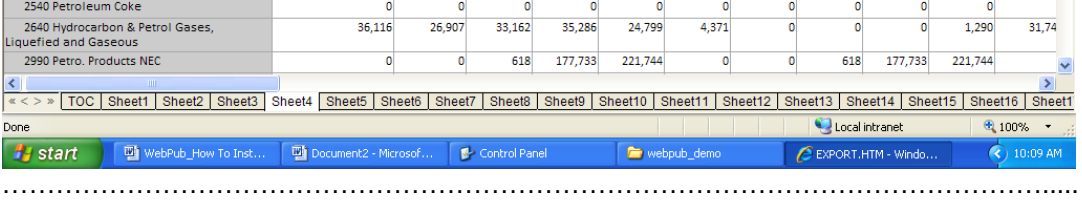

To export the spreadsheet to excel, place cursor on spreadsheet, Right click, Export to Microsoft Excel, left click.

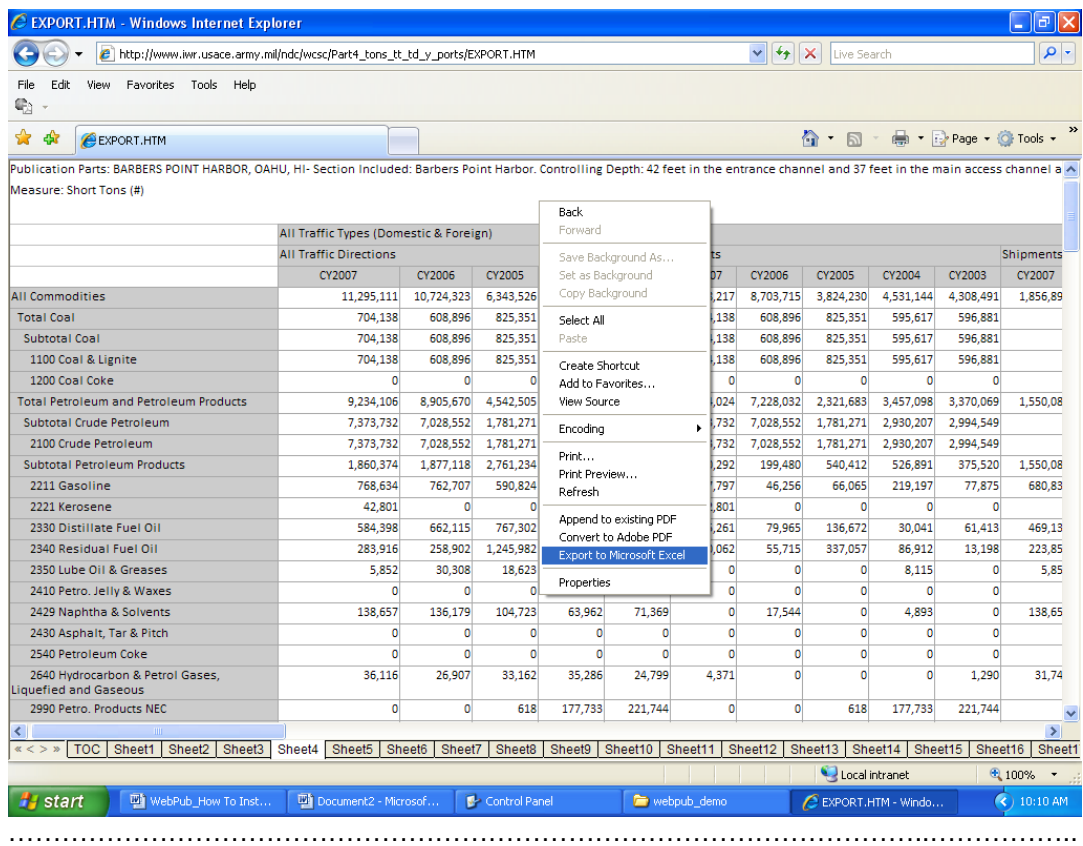

A new Microsoft Excel window will open on your screen with the data. Click File→Save As→DocumentName.xls→Save.

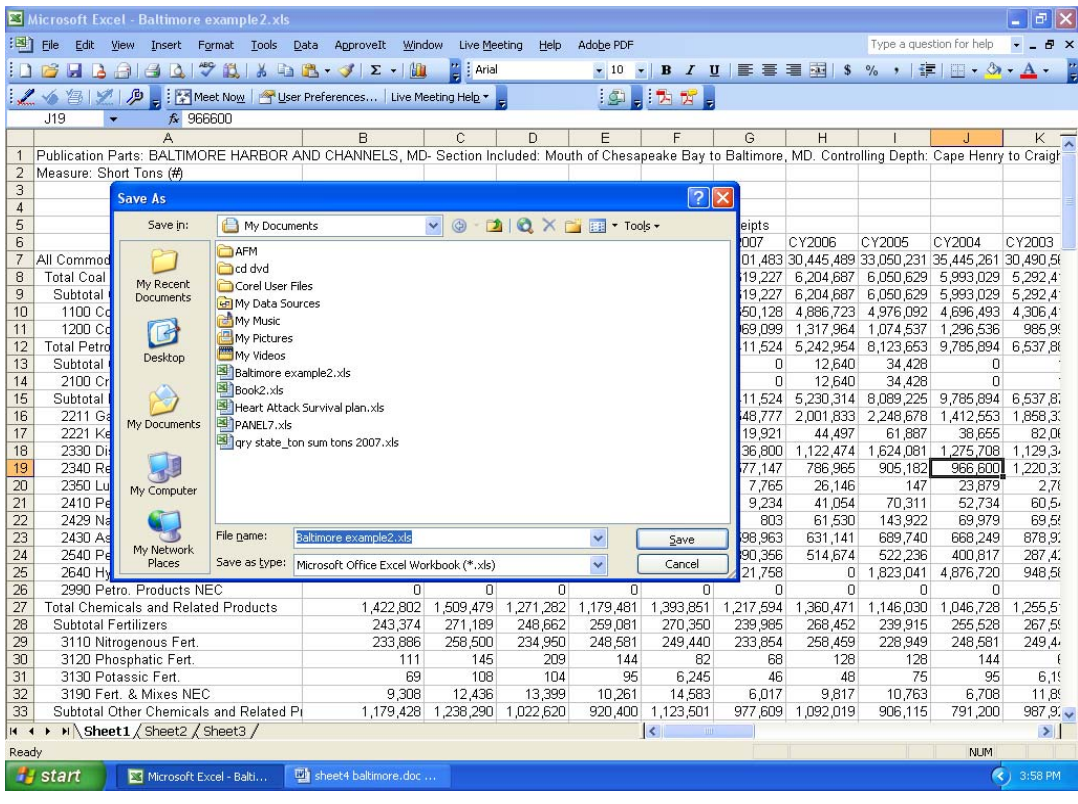

………………………………………………………………………………………...